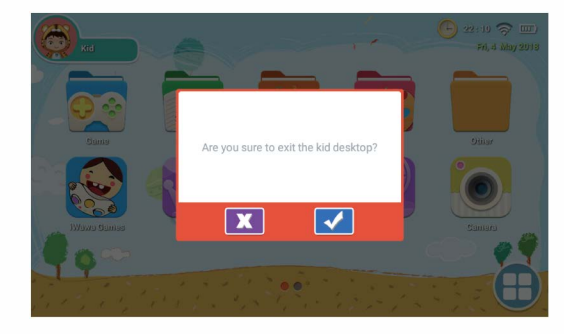

#### **4. Factory Reset**

Restart or restore the factory settings when you encountered some problems such as crashes during operation

Factory reset:

1. iWawa Systerm--Parental control--Setup--Android settings--Backup & reset-Fatory data reset--RESET TABLET--ERASE EVERYTHING 2. Repeat the above settings when you want to run Android OS

4.1 After restoring the factory settings, iWawa system requires some setup in order to re-enable. After restored the factory settings successfully, the interface will be displayed as follows:

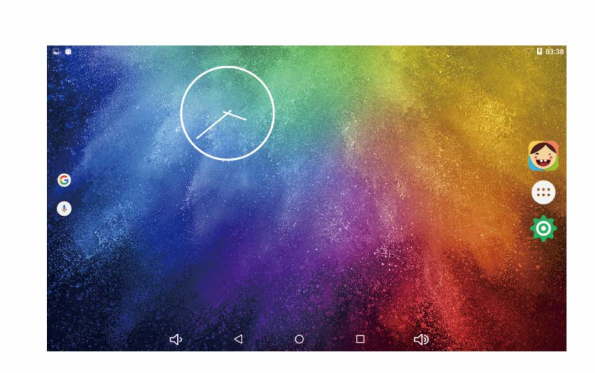

Click iWawa APP (right side of the desktop) to start setting up accordingly

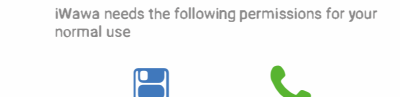

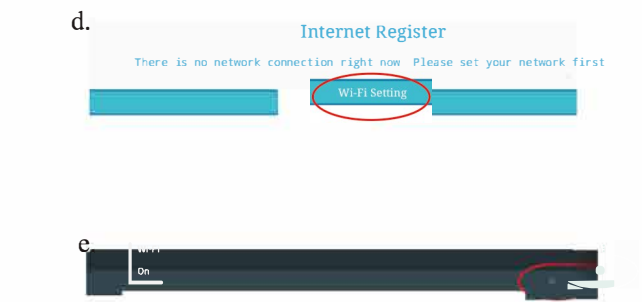

Allow iWawa to make and manage phone calls?

Allow iWawa to access photos, media, and files on your

**DENY** 

ALLOW

DENY ALLOW

b.

 $\mathbf{c}$ .

1 of 2

**The Second** 

 $2$  of  $2$ 

4.2 Exit to desktop after finished WI-FI Settings, and click iWawa to go on your settings.

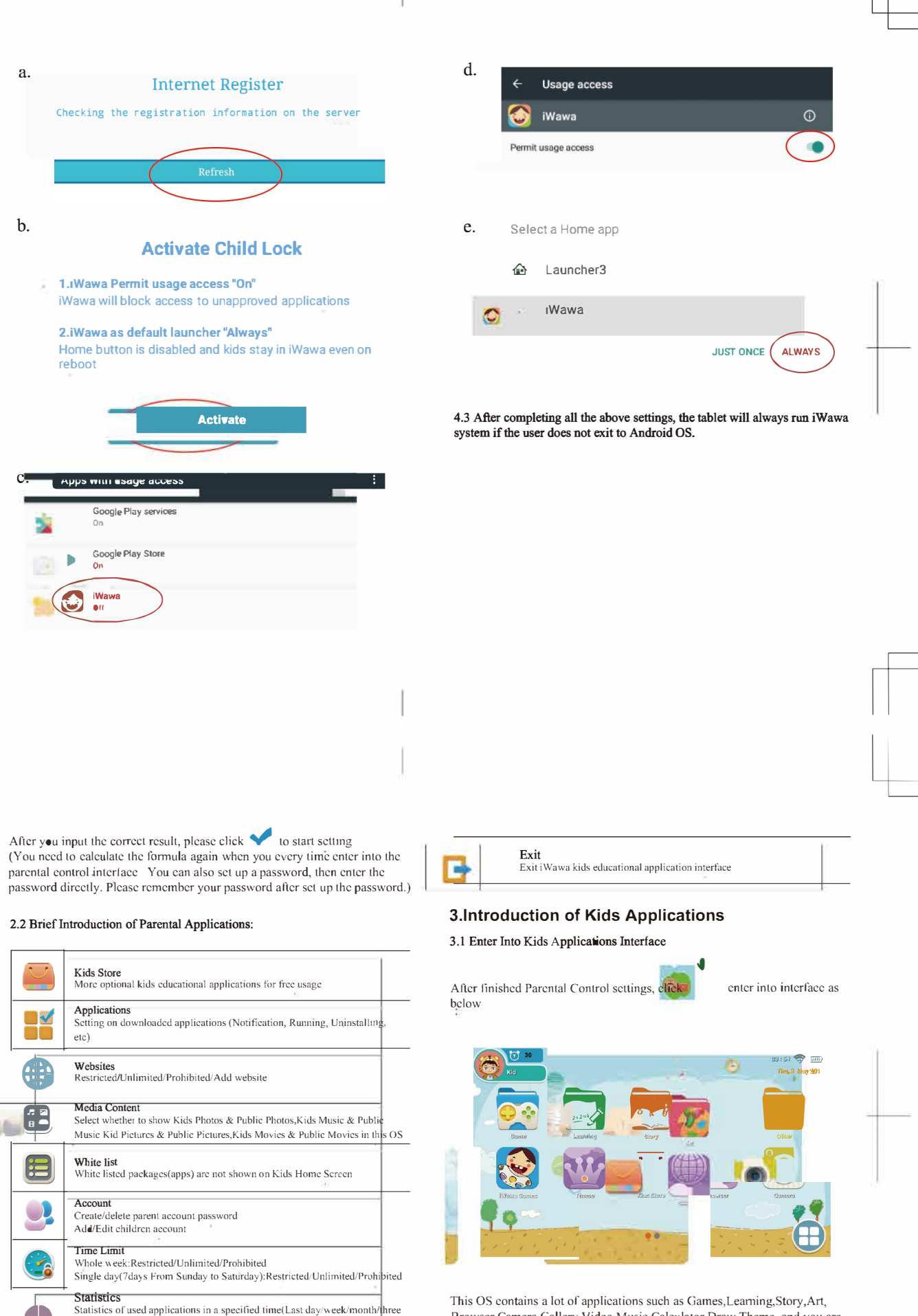

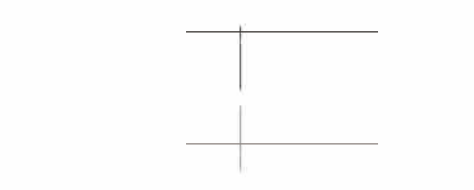

## **2. Parental Control Settings**

Press the Power button for 2-3 seconds to turn on the tablet, then you will enter into below interface

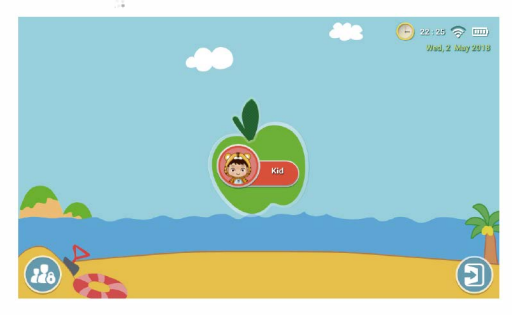

#### 2.1 Enter into Parental Control

The kids educational application named iWawa. Please set up kids educational applications as following

 $\sqrt{2}$ Click - vou will see this

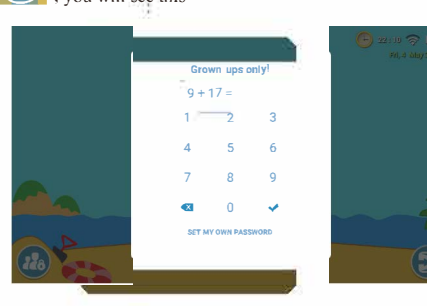

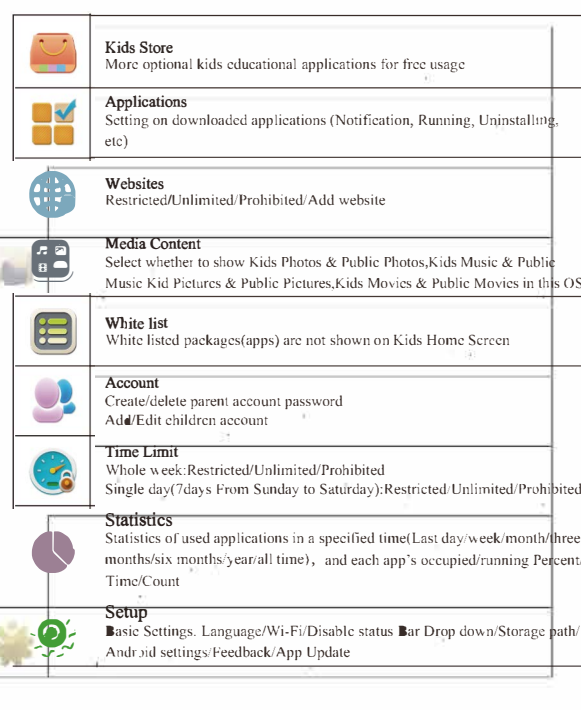

TOPELOTEK 7 inch Kids tablet KIDS707

Thank you for your recent purchase of our Topelotek product. We hope you will be pleased with both the product and service you received. If not, please give our helpful customer service team an opportunity to improve your experience right away; our team members are more than happy to help

### Our email:service@topelotek.com

**User Manual** 

## 1. Description of product

a.

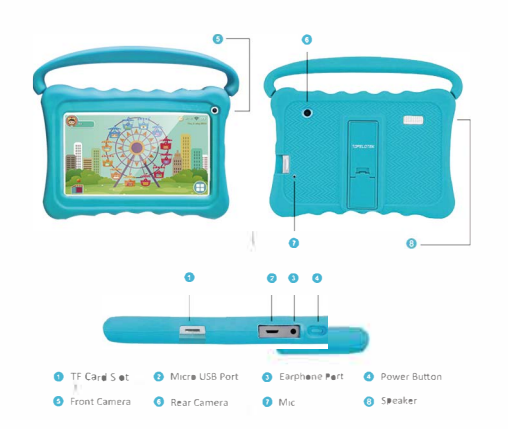

Silicon protector case needs to be ordered separately Sificou  $p_1$ ,  $p_2$ ,  $p_3$ ,  $p_4$ ,  $p_5$ ,  $p_6$ ,  $p_7$  and  $p_8$  are available).

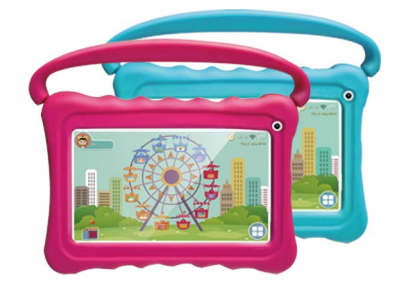

Browser, Camera, Gallery, Video, Music, Calculator, Draw, Theme, and you are able to download more applications in Kids Store

Click (upper left compary)

# **FCC Statement**

This device complies with part 15 of the FCC rules. Operation is subject to the following t wo conditions: (1) this device may not cause harmful interference, and (2) this device mu st accept any interference received, including interference that may cause undesir ed operation.

Caution: Changes or modifications not expressly approved by the party responsible for compliance could void the user's authority to operate the equipment.

NOTE: This equipment has been tested and found to comply with the limits for a Class B digital device, pursuant to part 15 of the FCC Rules. These limits are designed to provide reasonable protection against harmful interference in a residential installation. This equip ment generates uses and can radiate radio frequency energy and, if not installed and use d in accordance with the instructions, may cause harmful interference to radio communic ations. However, there is no guarantee that interference will not occur in a particular insta llation. If this equipment does cause harmful interference to radio or television reception, which can be determined by turning the equipment off and on, the user is encouraged to t ry to correct the interference by one or more of the following measures:

- Reorient or relocate the receiving antenna.

- Increase the separation between the equipment and receiver.

Connect the equipment into an outlet on a circuit different from that to which the receiver is connected.

- Consult the dealer or an experienced radio/TV technician for help important announcement

## **Specific Absorption Rate (SAR) certification information**

Your device conforms to U.S. Federal Communications Commission (FCC) standards that limit human exposure to radio frequency (RF) energy emitted by radio and telecommunications equipment. These standards prevent the sale of mobile devices that exceed a maximum exposure level (known as the Specific Absorption Rate, or SAR) of **0.3**8**W/kg**. SAR information on this and other model devices can be accessed online on

the FCC's website through transition.fcc.gov/oet/rfsafety/sar.html.

In normal use, the actual SAR is likely to be much lower, as the device has been designed to emit only the RF energy necessary to transmit a signal to the nearest base station. By automatically emitting lower levels when possible, your device reduces your overall exposure to RF energy.

The FCC has granted an Equipment Authorization for this model device based on the compliance of all reported SAR levels with the FCC RF exposure guidelines. This device has a **FCC ID: 2AVJH-KIDS707** and the specific SAR levels for this device can be found at thefollowing FCC website : www.fcc.gov/oet/ea/.

To maintain compliance with FCC RF exposure requirements, use accessories that maintain a **0mm** separation distance between the user's body and the back of thehandset. The use of belt clips, holsters and similar accessories should not contain metallic components in its assembly. The use of accessories that do not satisfy theserequirements may not comply with FCC RF exposure requirements, and should beavoided.